# TBS CROSSFIRE/ TRACER - MAVLink by WiFi

Revision 2021-10-14

#### What you need

- TBS CROSSFIRE/ TRACER transmitters on FW 4.11 (beta) or later with WiFi module
- WiFi module on FW 2.04 or later how to upgrade it
- FC with a MAVLink capable firmware (e.g. Ardu, PX4 or iNav)
- Ground control software like <u>Mission Planner</u> or <u>OGroundControl</u>

### General CROSSFIRE/ TRACER Settings

Transmitter Settings:

- CROSSFIRE OP Mode: normal
- WiFi: active

Receiver settings:

- CROSSFIRE RF Profile: dynamic/ forced 150hz\*
- Telemetry: active

\*This is only necessary during the connection to your ground control software if you use a MAV firmware on your FC. They request all parameters at the first connection which can cause timeout issues in 50hz mod. After all, parameters are loaded, you can switch back to your regular settings or leave the CROSSFIRE in dynamic mode.

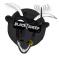

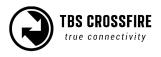

#### Setup

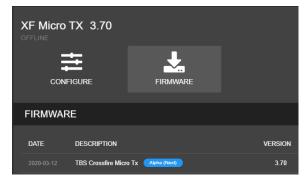

Update your CROSSFIRE/ TRACER TX to <u>FW 4.11</u> (or later) by Agent X. If you can't see the required FW version, click on the 3 dots in the top right corner and check *"include beta releases".* 

Make sure that the WiFi module is powered up as well (Standard TX).

Also, update your WiFi module to <u>FW 2.XX</u>

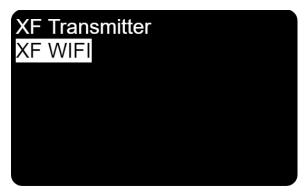

Connect your CROSSFIRE/ TRACER to a hotspot via the built-in WiFi module. You can provide access point information from your nearest wifi hotspot, or create a temporary one on your phone. Connect your PC to the same network. **OR** 

connect your PC/ mobile phone straight to the CROSSFIRE/ TRACER access point.

| Telemetry |           |
|-----------|-----------|
| Disabled  | ▼ AUTO ▼  |
| Disabled  | ▼ AUTO ▼  |
| Disabled  | ▼ AUTO ▼  |
| MAVLink   | ▼ 57600 ▼ |
| Disabled  | ▼ AUTO ▼  |
| Disabled  | ▼ AUTO ▼  |

Connect your CROSSFIRE/ TRACER to the FC by MAVLink and enable the port in the software. Note: BetaFlight and iNav can use CRSF instead for live telemetry.

Wiring example in the attachments

# Note: CROSSFIRE/ TRACER 6.09 (or later) requires 115200baud

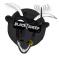

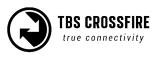

| Output 1<br>Output 2<br>Output 3<br>Output 4<br>Output 5<br>Output 6 | CRSF TX<br>CRSF RX<br>MAVLink Rx<br>MAVLink TX<br>BST SDA<br>BST SCL | Adjust the out<br>TRACER receiv<br>the <u>output ma</u><br>If you use a no<br>you need to us<br>support and a |
|----------------------------------------------------------------------|----------------------------------------------------------------------|----------------------------------------------------------------------------------------------------|
|                                                                      | ossfire WiFi<br>DP –                                                 | Set the connects software to <b>UI</b><br><b>Port 8888*</b>                                                   |
| Automatically C                                                      | onnect on Start                                                      | Depending on                                                                                                  |

Adjust the output-map of the CROSSFIRE/ TRACER receiver to MAVLink TX/RX according to the <u>output map table</u>.

If you use a non-MAVLink firmware on your FC, you need to use CRSF for RC data and LUA support and a MAVLink connection as well

| Name:                   | Crossfire WiFi        |  |
|-------------------------|-----------------------|--|
| Туре:                   | UDP -                 |  |
| Automatic<br>High Later | ally Connect on Start |  |
|                         |                       |  |
| Listening Port          | 8888                  |  |
| Target Hosts:           |                       |  |
|                         | Add Remove            |  |

Set the connection type of your ground control software to UDP(<2.03)/ TCP (2.03 and later), Port 8888\*

Depending on the software you use, you need to enter the port number after starting the connection (MissionPlanner) or in the connection settings (QGroundControl)

If you use an FC with *BetaFlight or iNav* you need to cancel the "getting parameters" dialog as it will not get past this. The telemetry data will be sent anyway

*\* the port can be changed in the settings of the WiFi module. Only change it if you know what you are doing* 

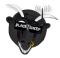

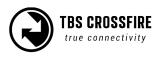

#### Wiring examples

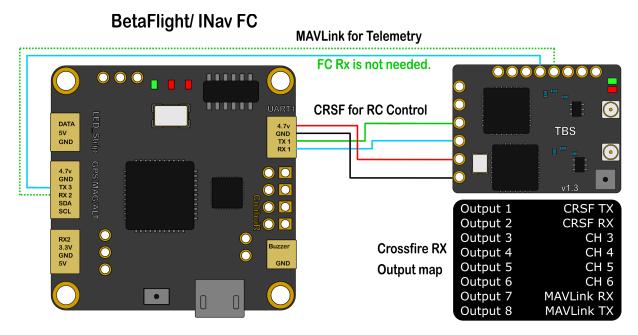

Ardu/ PX4 FC

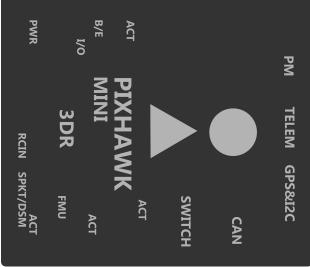

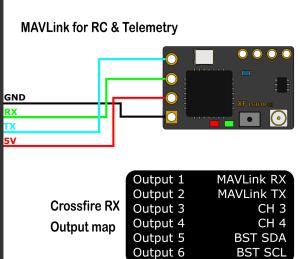

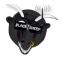

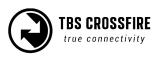

## **Receiver Output Map**

Each receiver is capable of outputting MAVLink on several pins. Just change one TX pin to MAVLink TX, the associated RX pin will be changed by the CROSSFIRE.

| Receiver pin | Output type CROSSFIRE Diversity RX (standard)                                                              | Default value |
|--------------|----------------------------------------------------------------------------------------------------|---------------|
| 3            | PWM Ch1 to 12, RSSI, LQ, RSSI/LQ, SBUS, n.i.SBUS, Serial<br>TX, <b>MAVLink TX</b> , CRSF TX, SmartAudio    | PWM Ch. 3     |
| 4            | PWM Ch1 bis 12, RSSI, LQ, RSSI/LQ, Serial RX, <b>MAVLink RX</b> , CRSF RX                                  | PWM Ch. 4     |
| 7            | PWM Ch1 bis 12, RSSI, LQ, RSSI/LQ, Serial RX, <b>MAVLink RX</b> , CRSF RX                                  | PWM Ch. 7     |
| 8            | PWM Ch1 to 12, RSSI, LQ, RSSI/LQ, SBUS, n.i.SBUS, Serial TX, <b>MAVLink TX</b> , CRSF TX, DSMX, SmartAudio | PWM Ch. 8     |

| Receiver pin | Output type CROSSFIRE Diversity RX (Nano)                                                                    | Default value |
|--------------|----------------------------------------------------------------------------------------------------|---------------|
| 3            | PWM Ch1 to 12, RSSI, LQ, RSSI/LQ, SBUS, n.i.SBUS, Serial TX, <b>MAVLink TX</b> , CRSF TX, DSMX, SmartAudio   | PWM Ch. 3     |
| 4            | PWM Ch1 bis 12, RSSI, LQ, RSSI/LQ, Serial RX, <b>MAVLink</b><br><b>RX</b> , CRSF RX                          | PWM Ch. 4     |
| 7            | PWM Ch1 bis 12, RSSI, LQ, RSSI/LQ, Serial RX, <b>MAVLink</b><br><b>RX</b> , CRSF RX                          | PWM Ch. 7     |
| 8            | PWM Ch1 to 12, RSSI, LQ, RSSI/LQ, SBUS, n.i.SBUS, Serial<br>TX, <b>MAVLink TX,</b> CRSF TX, DSMX, SmartAudio | PWM Ch. 8     |

| Receiver pin | Output type CROSSFIRE Micro V2/ CROSSFIRE/<br>TRACER Nano RX                                           | Default value |
|--------------|----------------------------------------------------------------------------------------------------|---------------|
| 1            | PWM Ch1 bis 12, PPM, RSSI, LQ, RSSI/LQ, SBUS, n.i. SBUS, CRSF TX, <b>MAVLink TX</b> , SmartAudio, DSMX | CRSF TX       |
| 2            | PWM Ch1 bis 12, PPM, RSSI, LQ, RSSI/LQ, CRSF RX, <b>MAVLink RX</b>                                     | CRSF RX       |
| 3            | PWM Ch1 bis 12, PPM, RSSI, LQ, RSSI/LQ, CRSF RX, <b>MAVLink RX</b>                                     | PWM Ch. 3     |
| 4            | PWM Ch1 bis 12, PPM, RSSI, LQ, RSSI/LQ, SBUS, n.i. SBUS, CRSF TX, <b>MAVLink TX</b> , SmartAudio, DSMX | Smart Audio   |

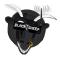

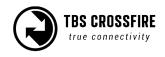